## **Introducere**

901WIFI este un termostat fără fir cu modul Wi-Fi care permite comanda economică și ecologică a oricărui tip de încălzire. Operarea termostatului este foarte simplă și permite adaptarea ciclului de încălzire la ritmul zilnic al utilizatorilor. Modulul WiFi încorporat (în receptor) permite controlul de la distanță al sistemului de încălzire prin intermediul unui smartphone sau al unei tablete cu ajutorul aplicației Tuya Smart. Dispozitivele sunt împerecheate în prealabil și gata de funcționare.

## **Setarea orei și datei**

#### **Conformitatea produsului**

Produsul este în conformitate cu următoarele directive UE:2014/53/EU, 2011/65/EU 868.0 MHz - 868.6 MHz; <13dBm WIFI 2,4 GHz

 **Atenție!**

Acest document este un scurt ghid de instalare și utilizare a produsului și indică cele mai importante caracteristici și funcții ale acestuia.

## **Informații de siguranță:**

Utilizați în conformitate cu reglementările țării respective și cu cele din UE. Dispozitivul trebuie utilizat conform destinației, păstrându-l în stare uscată. Produs destinat exclusiv utilizării în interior. Înainte de a începe lucrările de instalare și înainte de a utiliza produsul, trebuie să citiți întregul manual.

### **Instalarea**

Instalarea trebuie efectuată de către o persoană calificată care deține o autorizație electrică corespunzătoare, în conformitate cu standardele și reglementările în vigoare în țara respectivă și în UE. Producătorul nu este răspunzător pentru nerespectarea instrucțiunilor.

# **Atenție!**

Este posibil să apară cerințe suplimentare de protecție pentru întreaga instalație, pentru a căror îndeplinire este responsabil instalatorul.

**13 14**

**16 15** Apăsați orice buton pentru a ilumina ecranul, apoi urmați pașii de mai jos:

> Apăsați butonul <sup>m</sup> pentru a trece la modul manual. Pe ecran trebuie să apară pictograma mâinii.

Apoi, cu ajutorul tastelor  $\sim$  sau  $\sim$  setați o nouă valoare a temperaturii stabilite

Puteți să confirmați alegerea cu ajutorul butonului  $\mathcal C$  sau să așteptați ca termostatul să confirme singur alegerea dvs. și să revină la ecranul principal.

Pentru a ieși din modul de dezactivare, apăsați din nou butonul  $\mathfrak{G}$ . Termostatul va reveni la modul de funcționare anterior.

Simbolul coșului indică necesitatea colectării selective a deșeurilor de echipamente electrice si electronice. Echipamentele uzate nu pot fi tratate ca dégeuri comunale si trebuie să fie predate unei entității care posedă autorizațiile administrative coresponzătoare pentru cole colectarea echipamentelor uzate menți impactul negativ asupra mediului. Atunci când vindeți, înlocuiți sau eliminați dispozitivul, vă recomandăm să resetați sau să ștergeți orice setări efectuate pe dispozitiv. Dispozitivele care au fost<br>conectate la internet trebui să fie eliminate din conturile web și aplicațiile mobile asociate și/sau aceste conturi t

### **Funcțiile butoanelor**

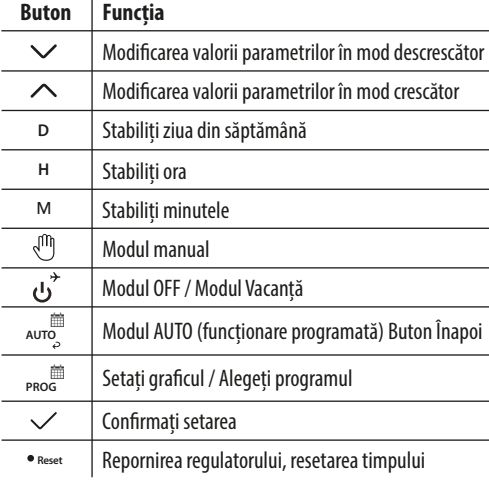

În modul manual, termostatul menține o temperatură constantă setată atât timp cât utilizatorul nu o modifică din nou sau nu trece la un alt mod de funcționare (de ex. mod de planificare).

În modul online - termostatul citește ora curentă din aplicație În modul offline, butoanele D/H/M sunt active, permițând reglarea orei curente.

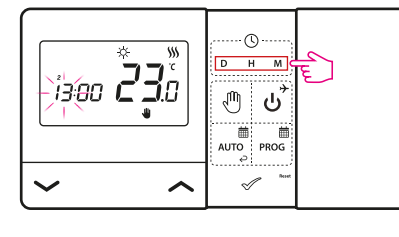

- D - Apăsați D pentru a seta ziua din săptămână.
- Apăsați H pentru a stabili ora.
- M Apăsați M, pentru a stabili minutele

# **Modul manual - setări de temperatură**

### **Setarea temperaturii pentru modul manual**

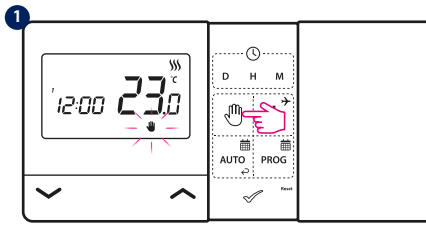

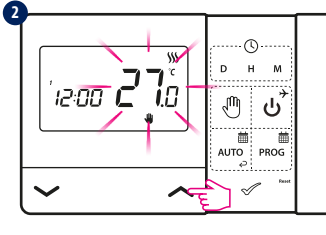

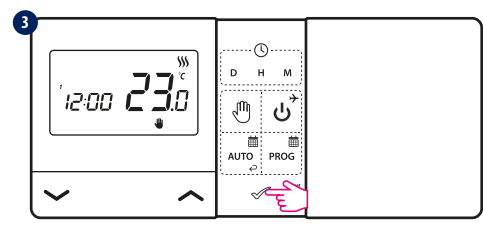

Apăsați orice buton pentru a ilumina ecranul, apoi urmați pașii de mai jos:

### **Oprirea/dezactivarea termostatului**

Ecranul regulatorului se va stinge iar releul nu va trimite semnalul de încălzire/răcire la receptor.

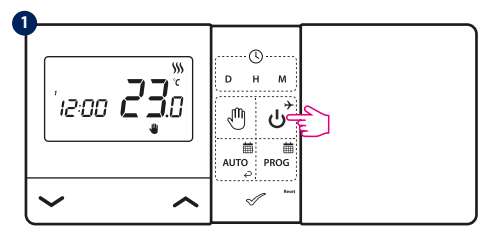

Apăsați butonul  $\breve{\mathsf{U}}$  pentru a intra în modul de oprire a termostatului.

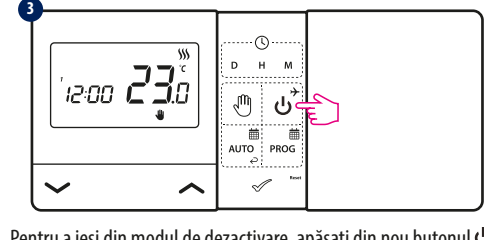

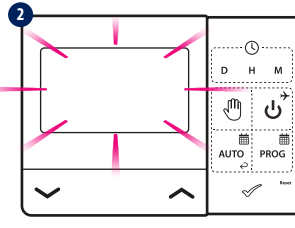

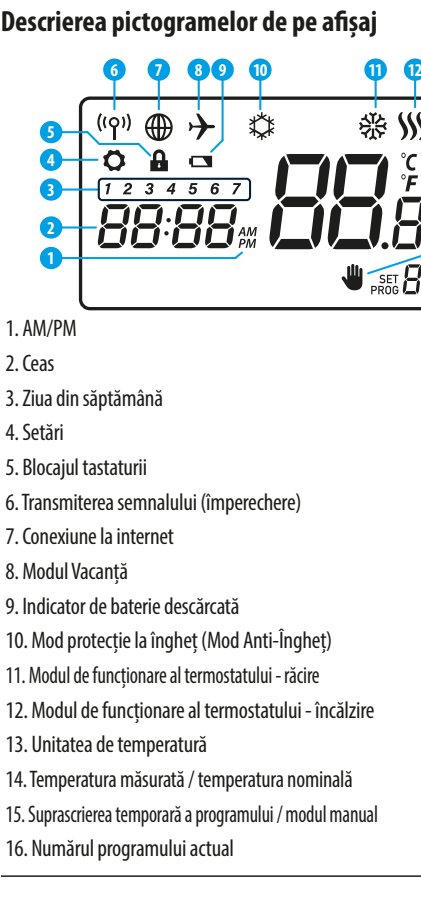

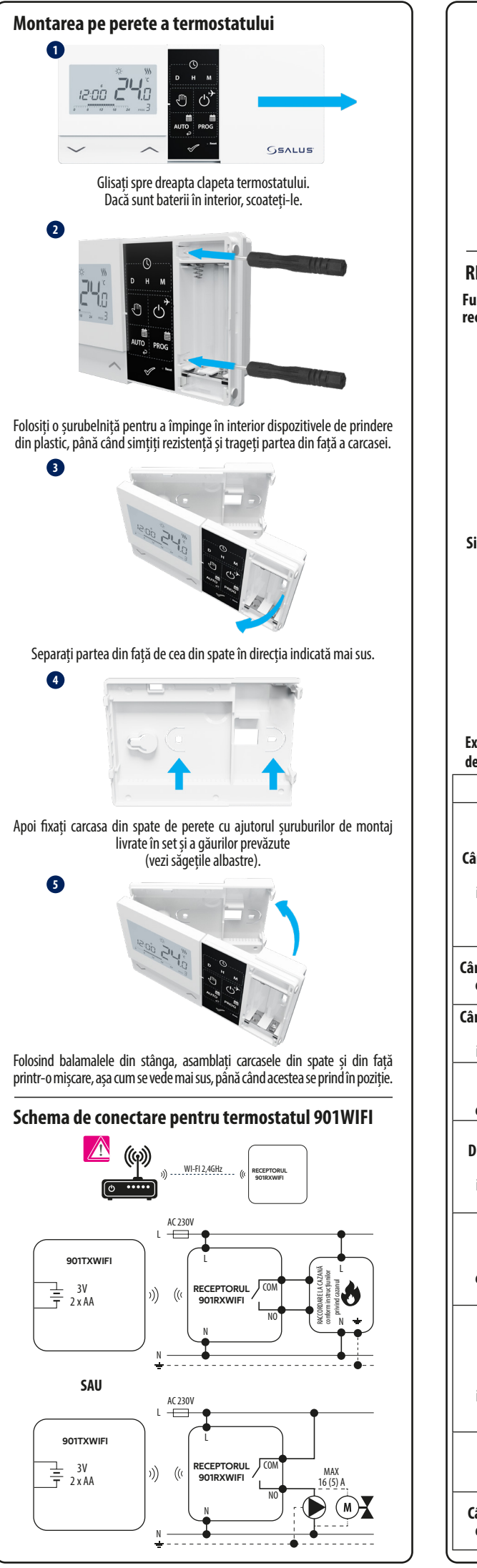

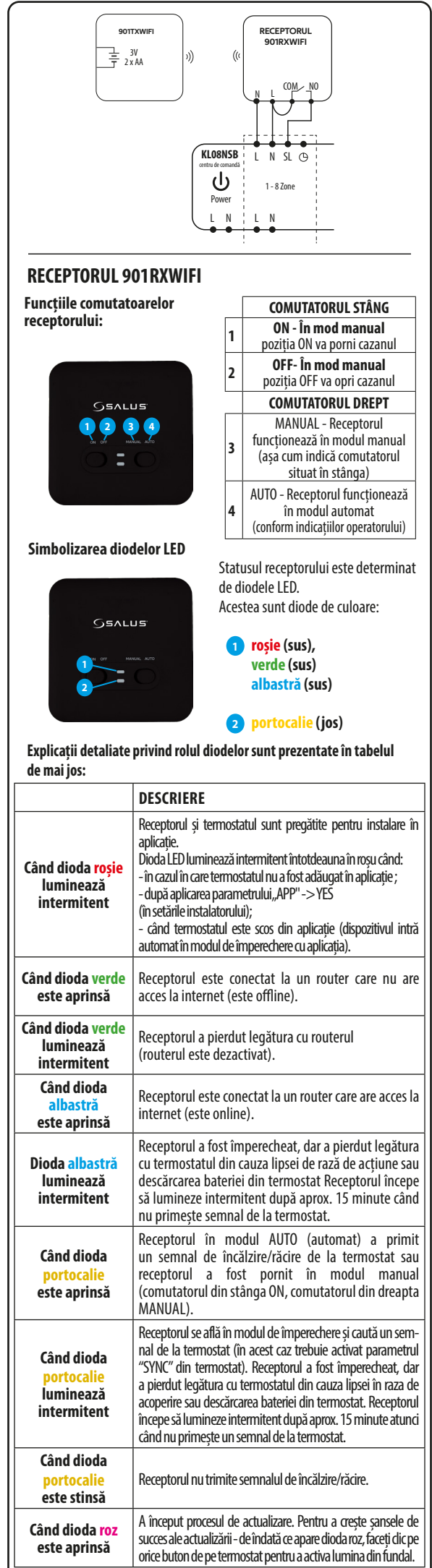

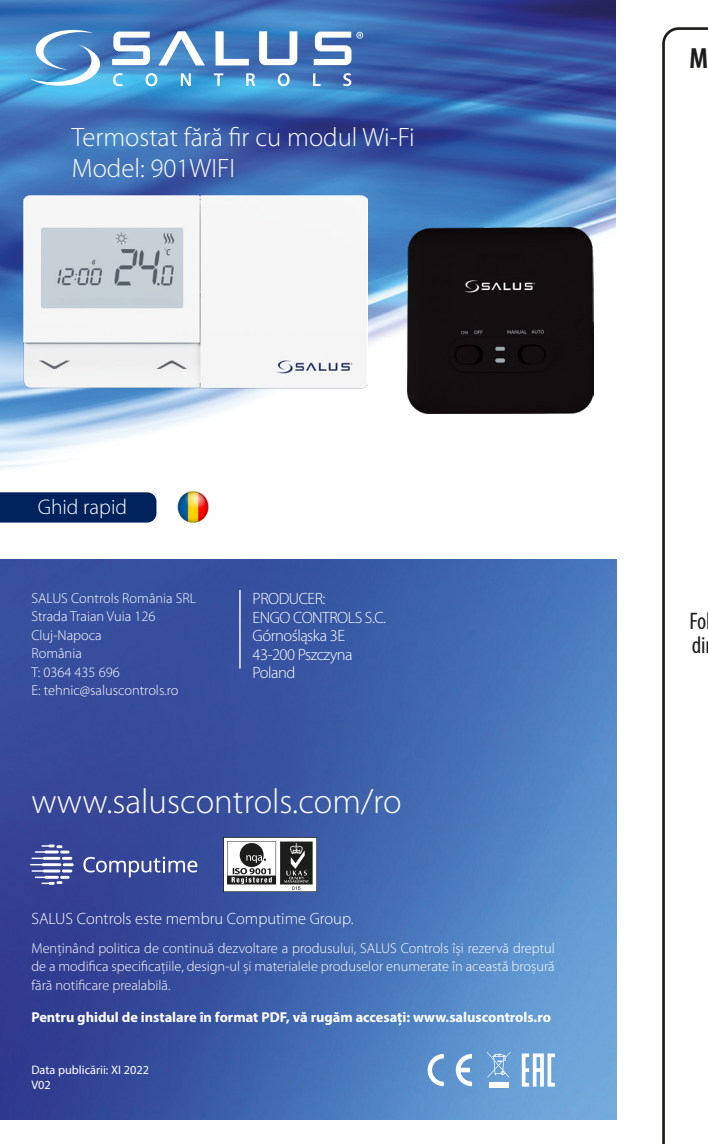

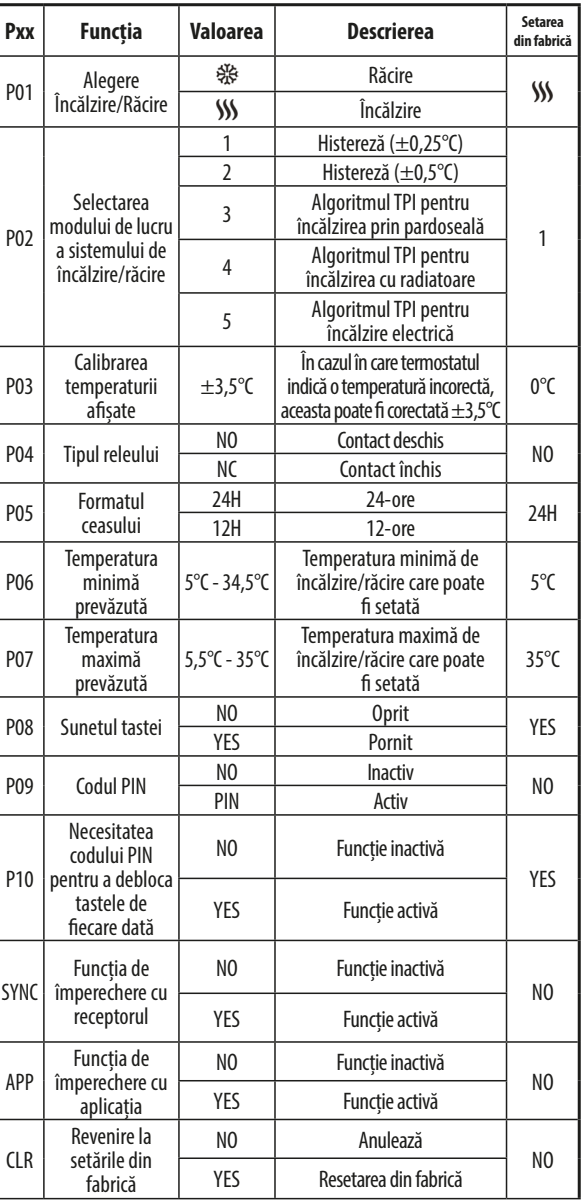

**Atenție!** Dacă dioda portocalie a receptorului nu a încetat să clipească după 10 minute, repetați procesul de asociere, ținând cont de distanțele dintre dispozitive, obstacole și interferențe.

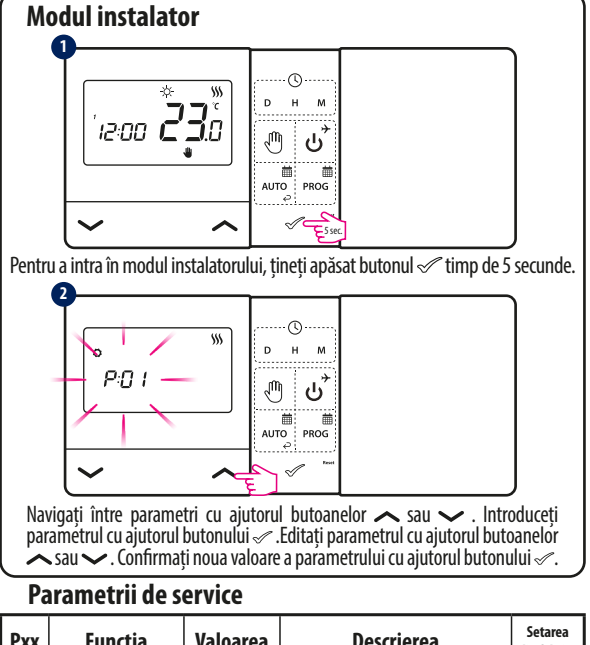

să clipească confirmând că receptorul a intrat în modul de împerechere

cu termostatul.

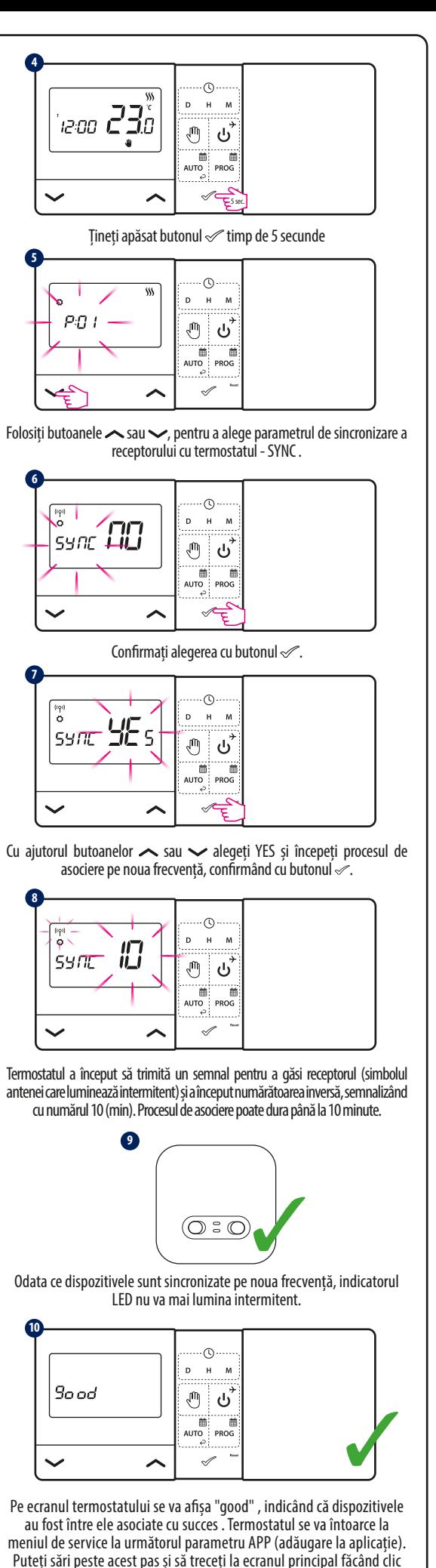

de mai multe ori pe butonul

## **Date tehnice**

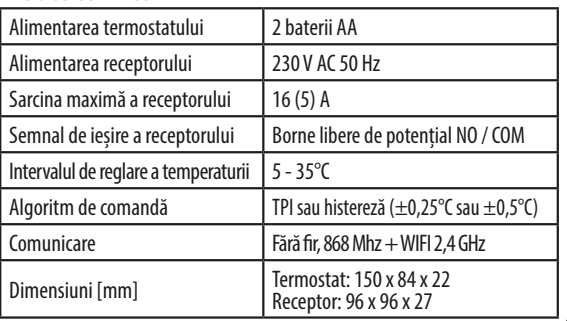

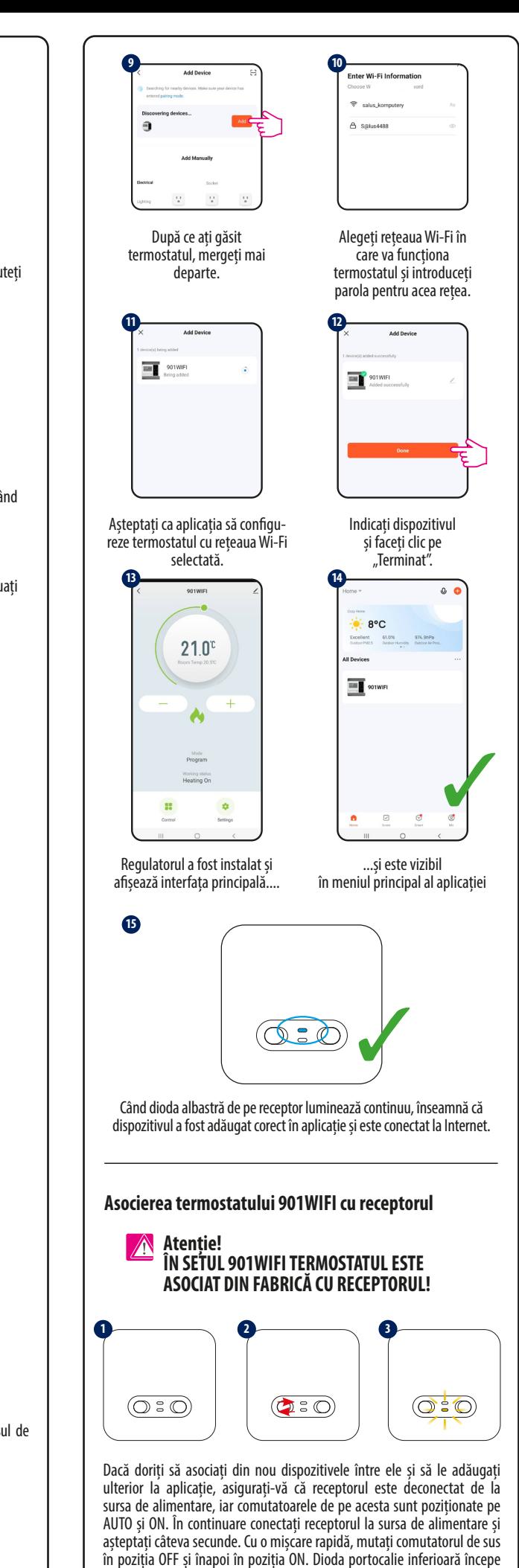

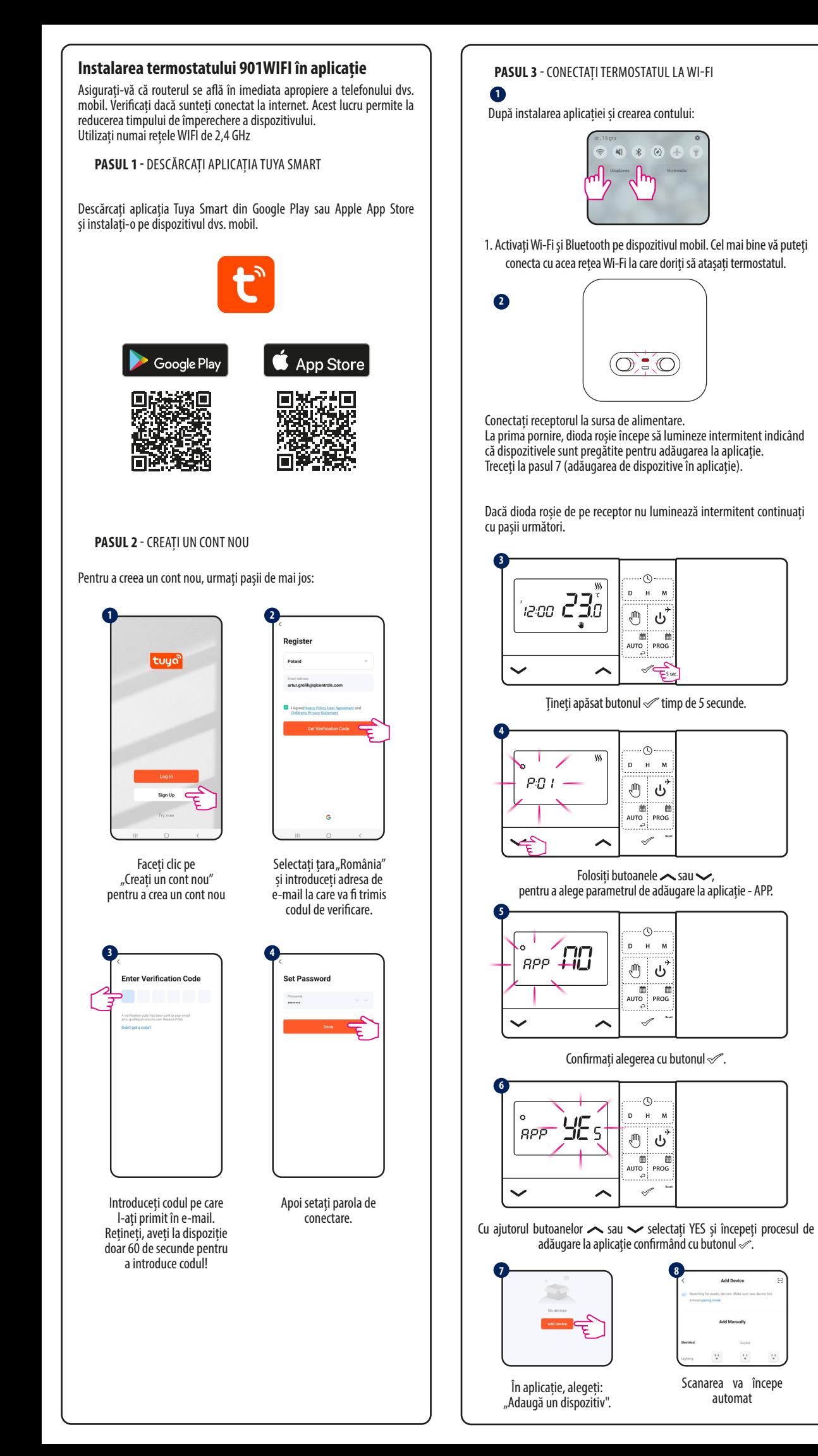